# **RANCANG BANGUN APLIKASI PENUNJUK ARAH BERBASIS**  *AUGMENTED REALITY* **(STUDI KASUS : AREA UPN "VETERAN" JATIM)**

<sup>1</sup>Retno Mumpuni, <sup>2</sup>Fetty Tri Anggraeni, <sup>3</sup>Ramadhan Dani Satria 123Program Studi Teknik Informatika Fakultas Ilmu Komputer, Universitas Pembangunan Nasional "Veteran" Jawa Timur

E-mail :<sup>1</sup> retnomumpuni.if@upnjatim.ac.id, <sup>2</sup> fettyanggraeny.if@upnjatim.ac.id,  $3$ satriaramadhan14@gmail.com

**Abstrak.** *Salah satu teknologi yang sedang berkembang saat ini adalah augmented reality, merupakan teknologi yang menghubungkan objek virtual dunia maya ke dunia nyata dan berjalan secara interaktif. Penerapan dari teknologi ini salah satunya yaitu augmented reality berbasis lokasi, sebuah teknologi yang berfungsi untuk mengidentifikasi lokasi dengan memanfaatkan titik koordinat yang tercatat oleh hasil perangkat GPS (Global Positioning System). Pada penelitian ini dibangun sebuah aplikasi untuk mempermudah pencarian lokasi didalam area kampus UPN "Veteran" Jatim dengan mengunakan framework BeyondAR dan berjalan sistem operasi android. Dari hasil penelitian dan pengujian yang telah dilakukan, didapatkan bahwa augmented reality berbasis lokasi dapat dibangun serta diterapkan dengan baik pada aplikasi dan apat dijalankan untuk menemukan lokasi, denah lokasi, serta informasi lokasi yang ada didalam area UPN "Veteran Jatim".*

#### *Kata Kunci: Android, Augmented Reality, BeyondAR.*

Seiring perkembangan teknologi saat ini, kebutuhan akan informasi dalam menemukan lokasi memunculkan berbagai inovasi, salah satu teknologi yang berkembang saat ini yaitu *augmented reality*. *Augmented reality* adalah teknologi yang menggabungkan objek virtual dari dunia maya ke lingkungan nyata dan berjalan secara interaktif.

Dalam penerapanya teknologi ini juga digunakan untuk mencari lokasi dengan pengkombinasian teknologi yang disebut dengan *augmented reality* berbasis lokasi. Hal ini memungkinkan pengguna aplikasi untuk secara langsung melihat dan berinteraksi dengan objek didunia maya yang terhampar didunia nyata dalam mengidentifikasi lokasi, sehingga menjadikan kombinasi yang menarik dari penggabungan antara dua teknologi tersebut.

Sistem yang akan dibangun nantinya berialan di sistem operasi Andoid. Android adalah sistem operasi bergerak (mobile operating system) yang mengadopsi sistem operasi Linux, namun telah dimodifikasi. Android bersifat open-source, hamper setiap kode program android diluncurkan berdasarkan lisensi open-source. Di samping

itu produsen perangkat keras juga dapat menambahkan extension-nya sendiri ke dalam android sesuai kebutuhan produk mereka. Model pengembangan-nya yang sederhana membuat android menarik bagi vendor perangkat keras. (Riyanti dkk, 2017).

Sementara itu, *augmented reality*  adalah teknologi yang menggabungkan benda nyata dan maya dilingkungan nyata yang berjalan secara interaktif dalam yang nyata. Dengan teknologi AR pengguna dapat melihat dunia nyata yang ada di sekililingnya dengan penambahan objek *virtual* yang dihasilkan oleh komputer. (Riyanti dkk, 2017)

Teknologi *augmented reality* memungkinkan adanya suatu penggabungan objek atau melengkapi objek nyata dengan objek *virtual*. Akibatnya, benda *virtual* tampak hidup berdampingan dalam satu ruang yang sama dengan dunia nyata. Namun *augmented reality* ini tidak dibatasi hanya untuk penglihatan semata. Hal ini dapat diterapkan pada semua aspek indra manusia seperti indra pendengaran, penciuman ataupun sentuhan. Berbeda dengan *virtual reality* yang sepenuhnya menggantikan kenyataan, *Augmented reality* bertujuan untuk sekedar menambahkan atau melengkapi kenyataan. Teknologi *augmented reality* dapat membuat kelima panca indera pengguna langsung bekerja terutama dalam hal melihat, mendengar dan seakan-akan menyentuh dan merasakan suatu objek tertentu. *Augmented reality* memliki 2 metode yang sering digunakan yaitu *markerbased tracking* dan *markerless augmented reality*. (Ginting dkk, 2017).

*BeyondAR* adalah *framework* yang dirancang untuk para pengembang dengan minat dalam bekerja dengan *Augmented Reality* berbasis geolokasi pada *Smartphone* dan Tablet. *BeyondAR* bersifat *open source code* (lisensi *Apache* 2.0). Untuk saat ini *BeyondAR* hanya mendukung platform Android (termasuk *Google Glass*). (*BeyondAR, 201*4).

Dalam artikel ilmiah ini, penulis akan mengembangkan aplikasi penunjuk arah yang berbasis *augmented reality* dengan memanfaatkan *framework BeyondAR*. Pada bab berikutnya, bab pertama akan membahas tentang metode penelitian. Kemudian

### **I. Metodologi**

### **1. Analisa sistem**

Dalam penelitian ini dapat dijelaskan analisa pada sistem yang dibuat pada aplikasi yang akan dibangun, dengan menerapkan melalui sudut pandang hak akses. Dari sudut hak akses pengguna, maka hanya terdapat satu pengguna yaitu *user*/pengunjung universitas yang mana *user*  ini memiliki hak akses pada aplikasi untuk dapat mencari arah lokasi gedung di dalam area universitas. User tersebut juga dapat mengakses petunjuk panduan pada aplikasi, serta memliki akses untuk mengetahui deskripsi tentang informasi aplikasi melalui fitur tentang.

### **2. Desain dan Perencanaan Aplikasi**

Pada tahap ini dibuat desain proses dan desain pemrograman untuk data-data yang telah didapatkan dan untuk selanjutnya dituangkan dalam *use case diagram*  sebagaimana tergambar di dalam Gambar 1.

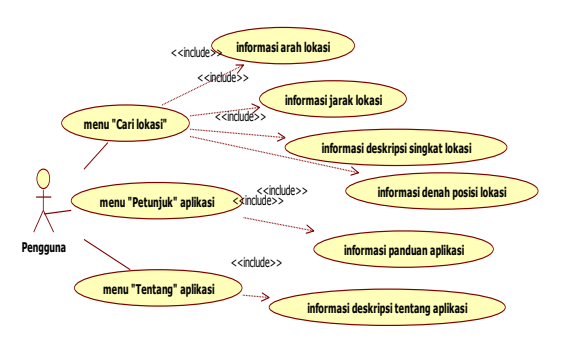

Gambar 1. *Use case* diagram aplikasi

Pada Gambar 1, dijelaksan *usecase* diagram dari aplikasi. Dapat dijelaskan bahwa pada aplikasi ini terdapat 3 menu utama yaitu menu pencarian lokasi, menu petunjuk aplikasi, dan menu tentang aplikasi.

Ketiga menu diatas memiliki fungsionalitas masing-masing. Seperti menu pertama, yaitu cari lokasi, ketika pengguna memilih menu tersebut maka pengguna dapat melihat informasi arah lokasi yang berbasis *augmented Reality*, informasi jarak kelokasi, informasi deskripsi singkat tentang lokasi, serta informasi denah posisi lokasi (berbasis *google maps*). Kemudian, jika pengguna memilih menu Petunjuk maka pengguna dapat mengetahui informasi mengenai panduan aplikasi.

Menu yang terakhir adalah menu Tentang, menu ini berisikan mengenai deskripsi singkat mengenai aplikasi pada penelitian ini.

## **3. Implementasi**

Setelah perencanaan desain dilakukan, selanjutnya sistem diimplementasikan ke dalam bentuk yang dimengerti oleh mesin yang diwujudkan yaitu berupa program kode. Tahap implementasi merupakan tahap meletakkan sistem supaya siap untuk dioperasikan. Pada tahap ini akan menjelaskan tentang pengujian sistem. Teknik pengujian sistem yang digunakan yaitu *blackbox testing*, yaitu merupakan pengujian dengan memfokuskan skenario uji pada fungsionalitas dan output. Tabel 1 memuat skenario uji dari implementasi pada penelitian ini.

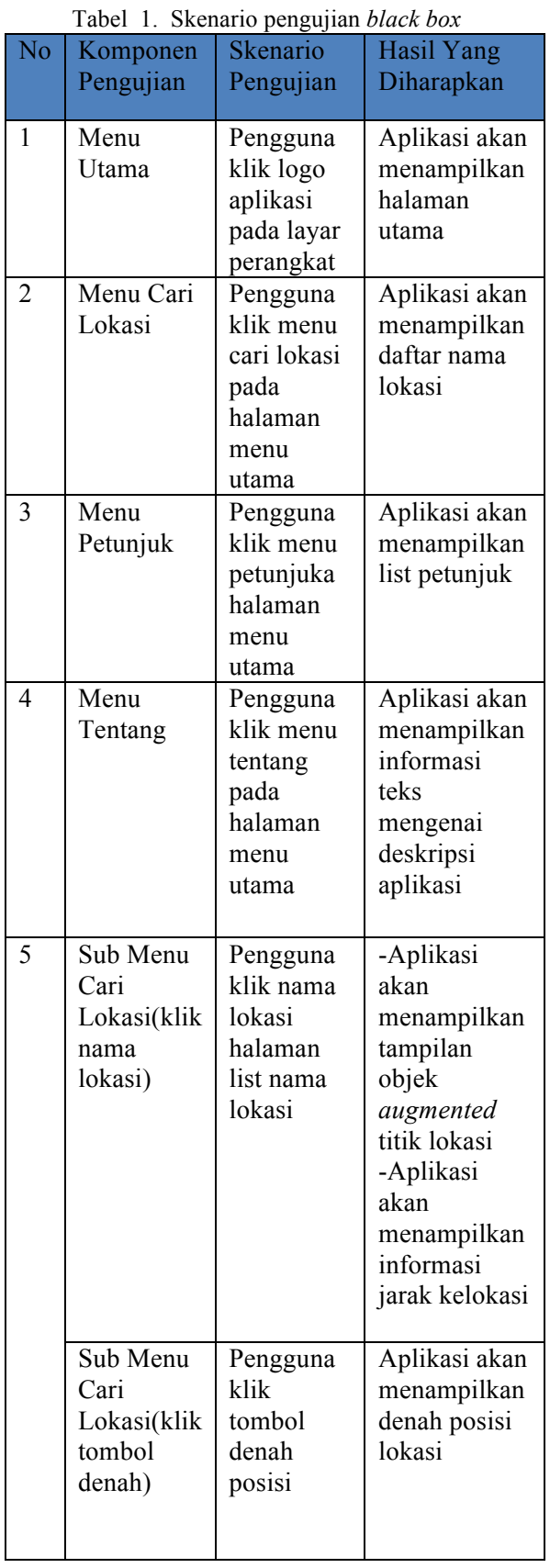

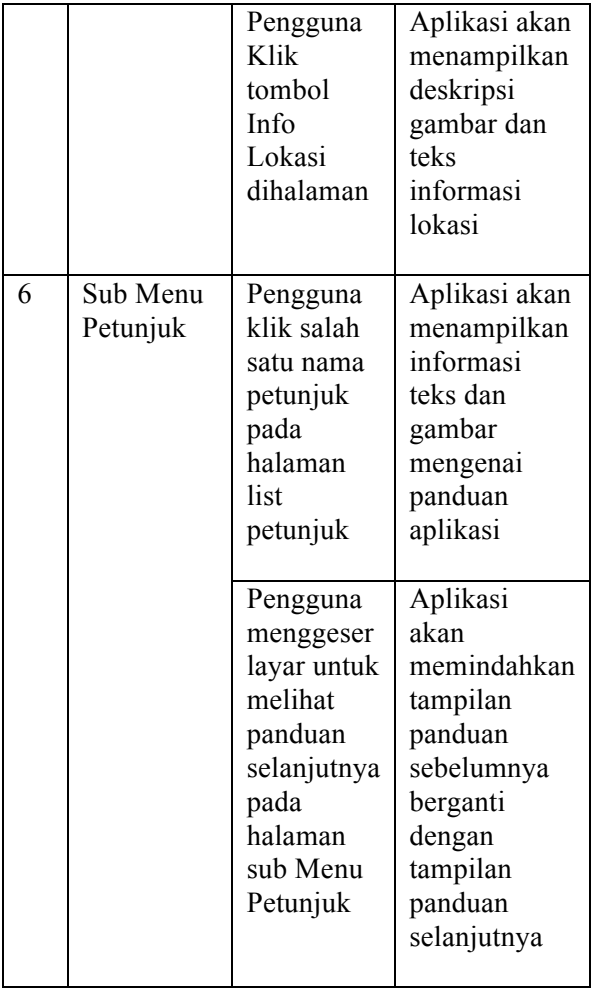

### **4. Lingkungan Kebutuhan Perangkat Lunak**

Perangkat keras yang dibutuhkan untuk penelitian ini diantaranya adalah *personal computer* (PC) atau laptop dengan spesifikasi rekomendasi ram 8Gb, *processor*  rekomendasi *intel Core i5* atau yang setara. Dengan rekomendasi ruang disk 4 GB (500 MB untuk IDE + 1,5 GB untuk Android SDK dan citra sistem emulator).

Kemudian, sistem operasi yang dapat digunakan antara lain minimal Windows 7 serta Linux dan MacOS yang setara. Kemudian yang terakhir perangkat smartphone dengan sistem operasi android dengan minimum api 15 *ice cream sandwich* tapi direkomendasikan sistem operasi android dengan API 27 oreo. Dan diwajibkan memiliki sensor *accelerometer*, sensor Gps dan sensor *compass*.

Selanjutnya untuk perangkat lunak yang digunakan dalam penelitian ini diantaranya adalah *Android Studio, Framework BeyondAR, Notepad++, XAMPP* 

dan aplikasi *browser*. *XAMPP* disini berfungsi sebagai database server seperti *apache* dan *MySQL*. Aplikasi *browser* yang digunakan yaitu *Google Chrome*.

Lalu perangkat yang digunakan untuk pengujian menggunakan perangkat keras ponsel cerdas *Xiaomi Redmi Note 5* dengan spesifikasi prosesor *Snapdragon 636 Octa-core 1.80 Ghz*, memori Ram 4 GB dan penyimpanan internal sebesar 64 GB dengan sistem operasi Android Oreo 8.1.0.

### **II. Hasil dan Pembahasan**

### **1. Lingkungan Pelaksanaan Uji Coba**

Pada tahap implementasi, penulis mengembangkan perangkat lunak berbasis android yang menggunakan teknologi *augmented reality* untuk menunjukan lokasi di sekitar area kampus Upn Veteran Jatim. Aplikasi ini diuji dengan menggunakan perangkat keras ponsel cerdas *Xiaomi Redmi Note 5* dengan spesifikasi prosesor *Snapdragon 636 Octa-core 1.80 Ghz*, memori Ram 4 GB dan penyimpanan internal sebesar 64 GB dengan sistem operasi Android *Oreo 8.1.0.* Uji coba aplikasi ini dilakukan hanya pada lingkungan area kampus UPN Veteran Jatim, disesuaikan dengan studi kasus yang ditentukan.

## **2. Hasil Uji Coba**

## **a. Uji Coba Menampilkan Menu Utama Aplikasi**

Tabel 2. Data Hasil Uji Coba Tampilan Menu Utama Aplikasi

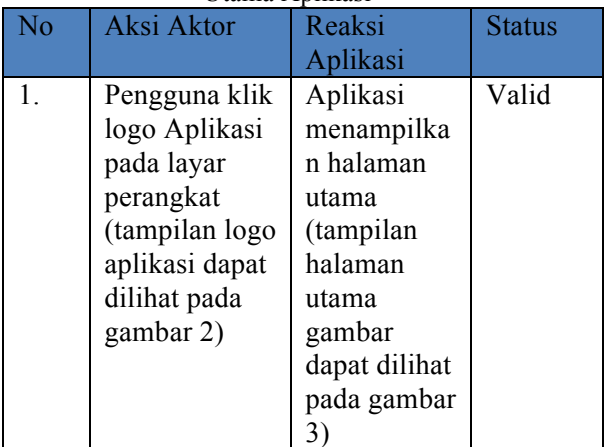

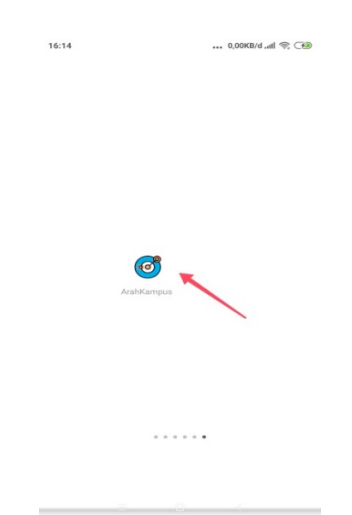

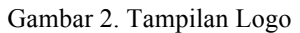

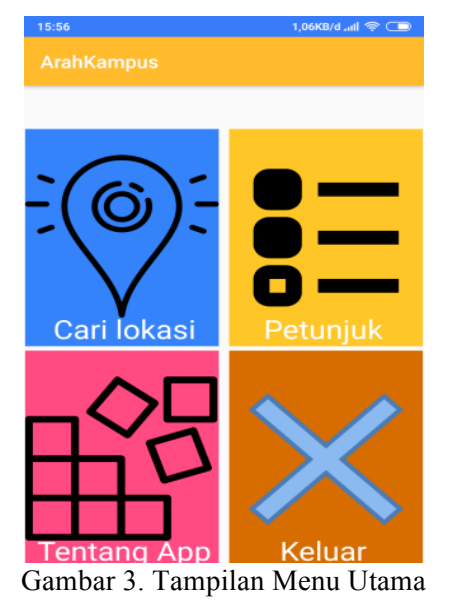

Uji coba untuk menampilkan menu utama aplikasi ditampilkan di dalam Tabel 1, Gambar 2, dan Gambar 3, dimana aplikasi berhasil menampilkan halaman *splash screen*  untuk logo dan tampilan menu utama.

### **b. Uji Coba Menampilkan List Nama Lokasi**

### Tabel 3. Data Hasil Uji Coba Tampilan List

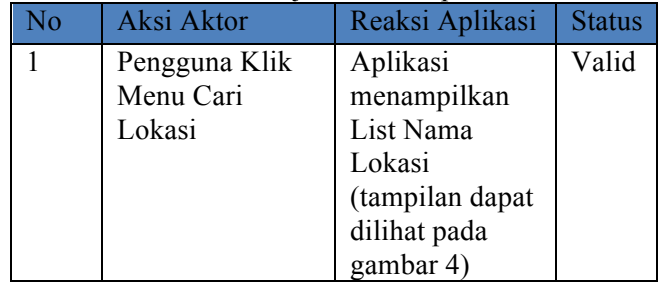

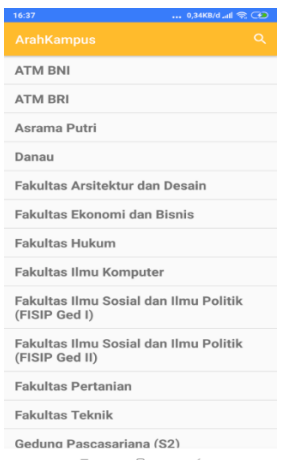

Gambar 4. Tampilan Daftar Nama Lokasi

Sebagaimana yang ditampilkan di Tabel 3 dan Gambar 4, tampak bahwa daftar nama lokasi berhasil disajikan di menu pencarian. Pengguna dapat memasukkan kata kunci untuk pencarian.

#### **c. Uji Coba Menampilkan List Petunjuk**

Tabel 4 Data Hasil Uji Coba Tampilan List Petunjuk

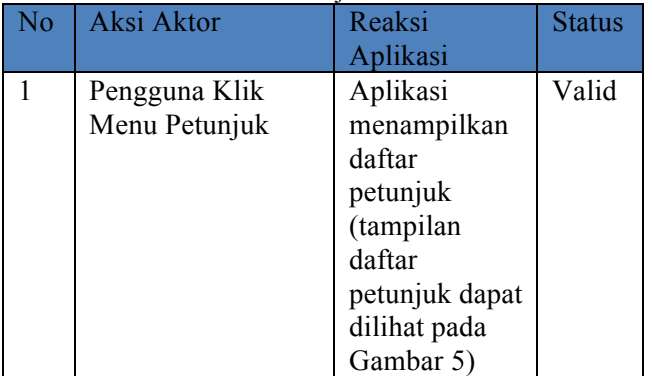

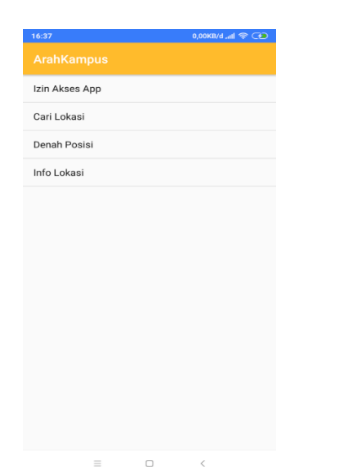

Gambar 5. Tampilan List Petunjuk

 Pada Tabel 4 dan Gambar 5, tampak list petunjuk yang ditujukan bagi pengguna berhasil berfungsi dengan baik. Dimana petunjuk yang disajikan, antara lain, izin akses app, cari lokasi, denah posisi, info lokasi.

### **d. Uji Coba Menampilkan Informasi Teks Deskripsi Aplikasi**

Tabel 5. Data Hasil Uji Tampilan Informasi Aplikasi pada Menu Tentang

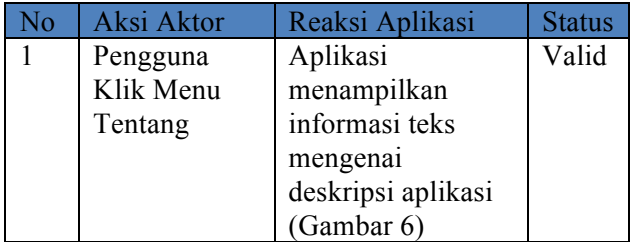

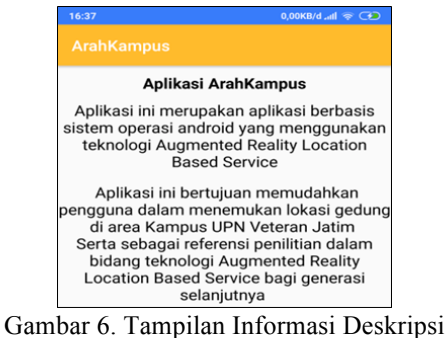

Aplikasi

Seperti tercantum di Tabel 5 dan Gambar 6, sistem dapat menyajikan informasi terkait aplikasi dengan memilih menu Tentang.

#### **e. Uji Coba Sub Menu Cari Lokasi**

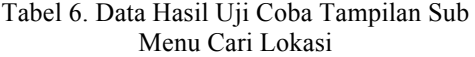

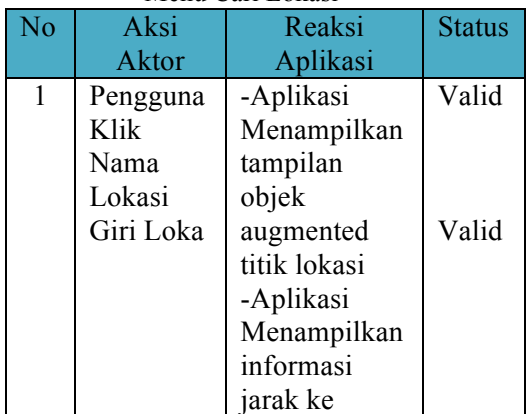

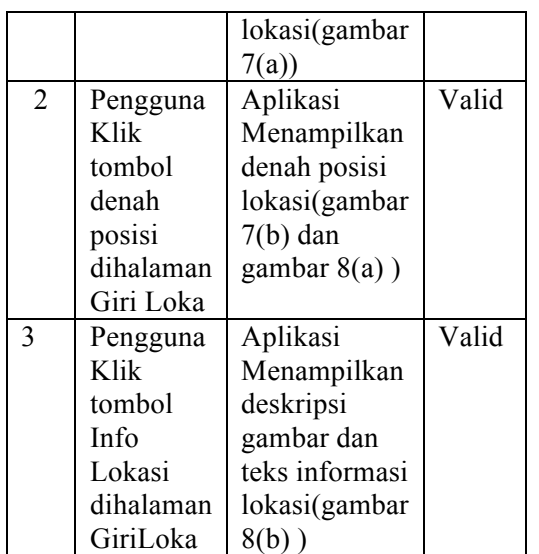

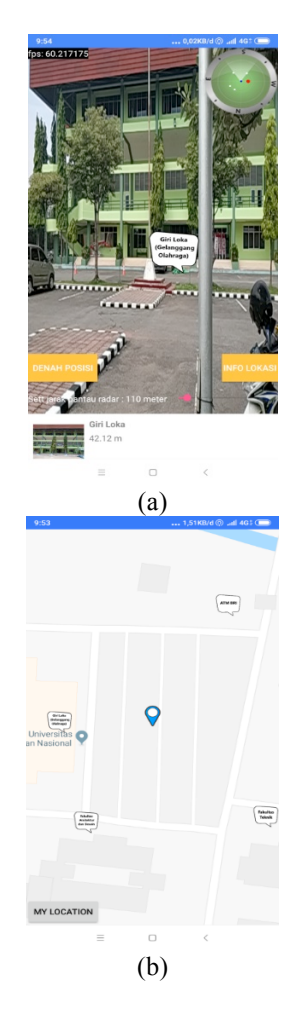

Gambar 7. Tampilan (a) Objek dan jarak lokasi Giri Loka berbasis *augmented reality*, (b) Denah Posisi Giri Loka

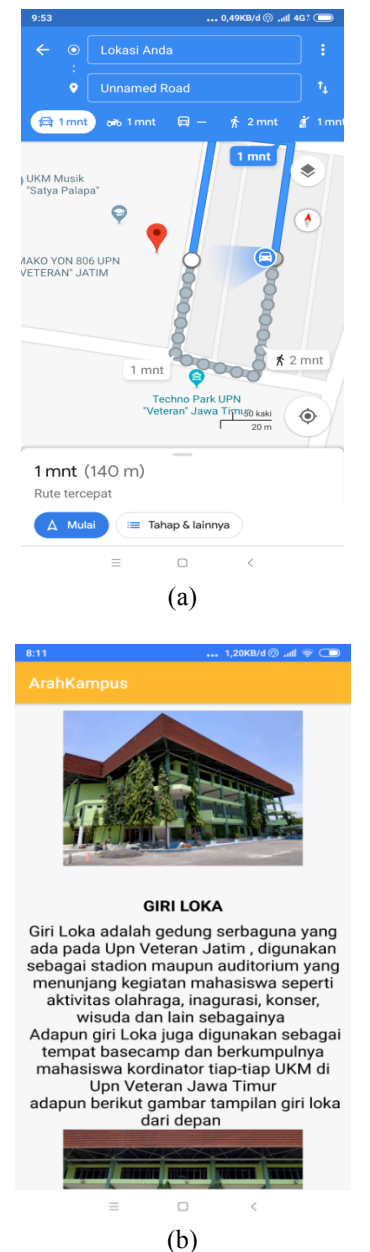

Gambar 8. Tampilan (a) Rute Denah Posisi Giri Loka, (b) Info Lokasi Giri Loka

Seperti tertulis di Tabel 6, serta terdapat di Gambar 7 dan Gambar 8, pengguna mencoba untuk melakukan klik nama lokasi Giri Loka. Sistem kemudian akan menampilkan *augmented object* titik lokasi seperti di gambar 7a dan 7b. Dan pada Gambar 8a dan 8b, disajikan tampilan aplikasi yang menampilkan denah posisi lokasi gambar dan deskripsi gambar beserta dengan teks informasi lokasi dari titik yang dipilih oleh pengguna aplikasi.

### **f. Uji Coba Menampilkan Gambar dan Teks Panduan Informasi Aplikasi**

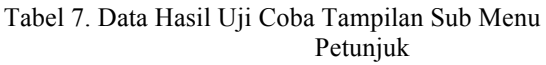

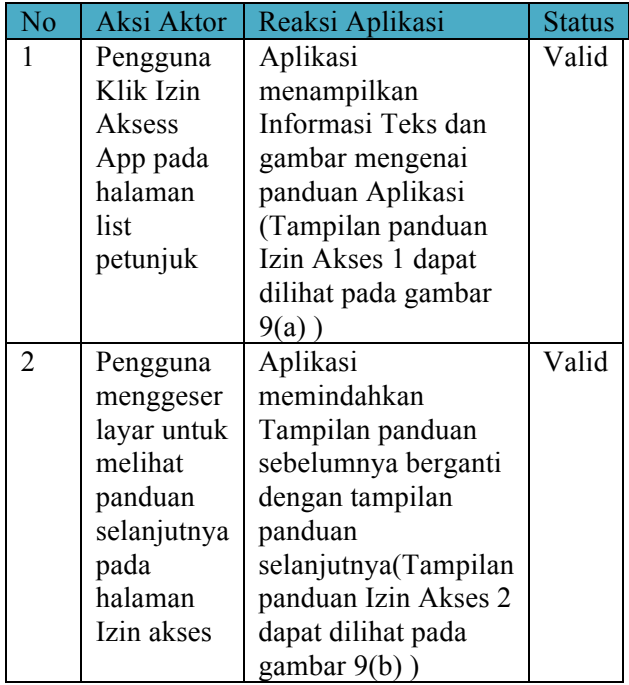

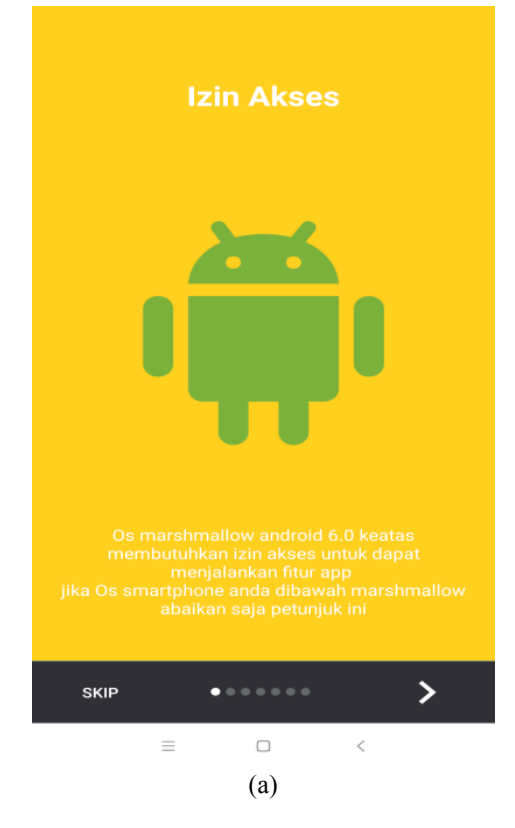

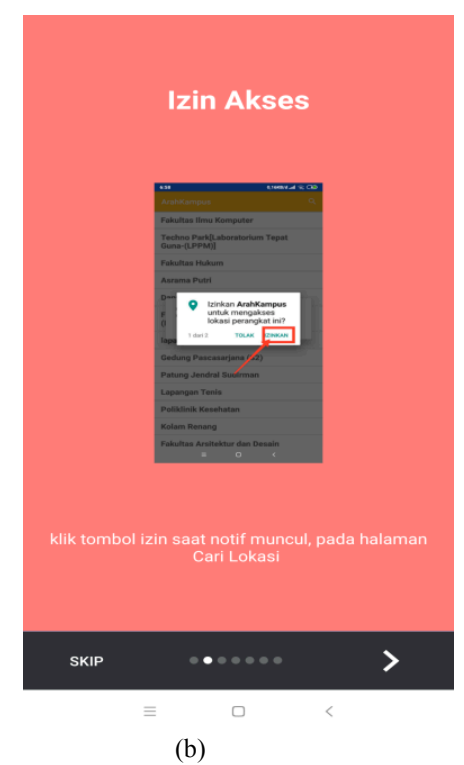

Gambar 9. (a) Tampilan SubMenu Petunjuk Izin Akses 1 (b) Izin Akses 2

# **III. Simpulan**

Berdasarkan hasil dan pembahasan yang telah dibahas, maka dapat ditarik kesimpulan sebagai berikut :

- 1. Aplikasi dapat dibangun sesuai dengan rancangan yang telah dibuat serta dapat dijalankan dengan baik pada lingkungan area kampus UPN Veteran Jatim.
- 2. Teknologi *Augmented Reality* dapat diimplemantasikan dalam bentuk aplikasi yang berjalan di perangkat *mobile* berbasis Android

### **IV. Daftar Pustaka**

- [1] Astita, N. M., Rochim, A. F., & Martono, K. T. (2015). Aplikasi Augmented Reality Denah SMP Negeri 36 Purworejo Menggunakan Mobile Android. Jurnal Teknologi dan Sistem Komputer, Vol. 3, No. 4 (e-ISSN :2338-0403).
- [2] BeyondAR. (2014). BeyondAR Augmented Reality Framework for Android. Dipetik September 2018, dari BeyondAR: http://beyondar.github.io
- [3] Ginting, S. L., & Saputra, Y. A. (2017). Pemanfaatan Teknologi LBS dan Penerapan Teknologi Augmented Reality Pada Pembangunan Aplikasi Denah Petunjuk Ruangan (Studi Kasus: Unikom Bandung). Prosiding Saintiks FTIK UNIKOM, Vol 2.
- [4] Nugroho, S. C., Nurhayati, O. D., & Widianto, E. D. (2015). Aplikasi Pencarian Rute Perguruan Tinggi Berbasis Android Menggunakan Location Based Service (LBS) di Kota Semarang. Jurnal Teknologi dan Sistem Komputer , Vol 3, No.2 (e-ISSN : 2338-0403).
- [5] Permana, I., Nurhayati, O. D., & Martono, K. T. (2015). Location Based Service Sebagai Penunjuk Lokasi Hotel di Kota Semarang Berbasis Augmented Reality. Jurnal Teknologi dan Sistem Komputer, Vol 3 , No.4 (e-ISSN : 2338-0403).
- [6] Riyanti, F., Fadhli, M., & Ananda. (2017). Implementasi Augmented Reality dalam Bentuk Location Based Service(LBS) pada Rumah Sakit di Kota Pekanbaru dengan Teknik GPS Based Tracking di Android. Jurnal Aksara Komputer Terapan Politeknik Caltex Riau, Vol 6, No.2.